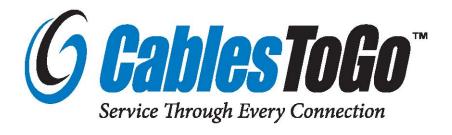

# TruLink™ VGA Matrix Switch w/Audio

Model: 39973

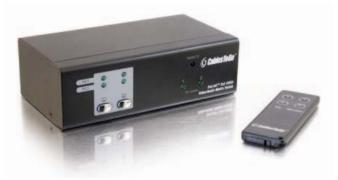

Model: 39974

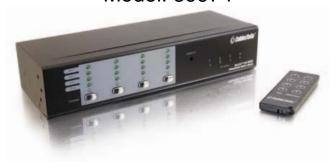

Operation Manual Ver. 1.0

# **Operation Manual**

# TruLink™ VGA Matrix Switch w/Audio

Model: 39973 (2x2 Port) 39974 (4x4 Port)

Thank you for purchasing the VGA Matrix Switch w/Audio. We recommend that you read this manual thoroughly and retain for future reference.

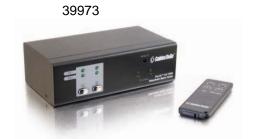

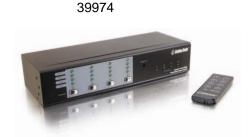

### **Function:**

The TruLink™ VGA Matrix Switch with Audio allows you to route multiple PCs, and display the image on multiple monitors at a time. You can also have the image from one PC on multiple monitors. With the built-in video signal enhancement, you can place the monitor up to 210 feet away while maintaining your video quality. No software is required and PC selection is easy. Switch between computers via push buttons or use the remote control for PC selection from up to 6 feet away.

## **Package Contents**

- VGA Matrix Switch (1)
- Power Supply (1)
- Remote Control (1)
- Operation Manual (1)

# **Table of Contents**

| Functionsii                                              |
|----------------------------------------------------------|
| Package Contentsii                                       |
| Features1                                                |
| Connecting the VGA Matrix Switch1                        |
| Operating the VGA Matrix Switch2-3                       |
| Operating the VGA Matrix Switch with the remote control2 |
| Operating the VGA Matrix Switch from the front panel3    |
| Troubleshooting4                                         |
| Specifications4                                          |
| Warranty/Important Safety Information5-6                 |

#### Features:

- Route multiple PC sources to multiple monitors and speakers
- PC selection via push buttons or IR remote control
- IR remote control allows you to switch outputs from up to 6 feet away
- PC online status lights for indication of a connected PC
- Enhance video signal enhancement allows monitor to be placed up to 164 feet away
- Supports video resolutions up to 2048x1536
- Suitable for VGA, SVGA, XGA, SXGA, UXGA, and Multi-sync monitors

## Connecting the VGA Matrix Switch

Examples in this manual will be with reference to product 39973 (2x2 Switch). Connections and operation will work in the same method for 39974.

Before making the connections to the matrix switch, make sure that you have the necessary cables to connect. No cables are supplied with the unit.

- 1. Using VGA and 3.5mm audio cables connect the Monitor1 and Audio1 outputs on the VGA Matrix Switch to a monitor and set of PC type speakers.
- 2. Repeat step 1 for the Monitor2 and Audio2 outputs on the VGA Matrix Switch for a second monitor and set of PC type speakers.
- 3. Use VGA and 3.5mm audio cables and connect the PC1 and Audio1 inputs on the VGA Matrix Switch to your PC VGA and 3.5mm PC sound card output.
- Repeat step 3 for the PC2 and Audio2 inputs on the VGA Matrix Switch for a second PC and PC sound card output.
- 5. Connect the power supply to the DC 5V jack on the VGA Matrix Switch.

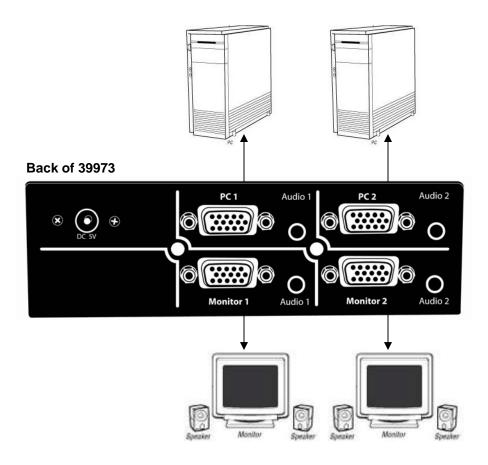

# **Operating the VGA Matrix Switch**

## Operating the VGA Matrix Switch with the remote control

On the remote control, there are two groupings of controls. Your set of Monitor buttons initialize control for the VGA Matrix Switch. You cannot switch between your PCs until you hit one of the Monitor buttons. The PC buttons allow you to switch between your PCs.

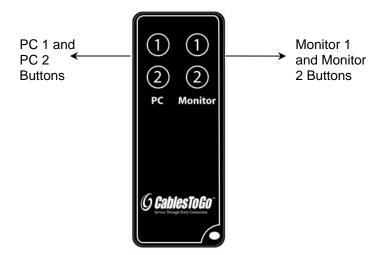

# **Steps**

- 1. If you would like to control Monitor 1, press the Monitor 1 button, and when you press it, you will hear a beep sound.
- 2. Press either the PC 1 button if you would like your first PC to show up on Monitor 1 or PC 2 if you want your second PC to show on Monitor 1. After you press either PC 1 or PC 2, you will hear another beep.
- 3. Repeat steps 1 and 2 to control the Monitor 2 display.

## Operating the VGA Matrix Switch from the front panel

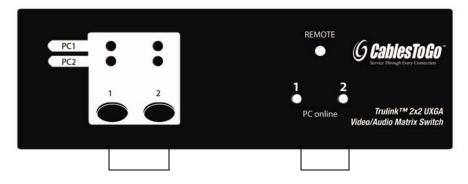

PC Toggle Buttons

PC Status Lights

### Steps

- 1. If you would like to switch PCs for your Monitor 1, hit the "1" button until your desired PC is shown on the display.
- 2. Repeat this step to control your Monitor 2 display.

# **Troubleshooting:**

| Problem    | Possible Solution                                                                                 |
|------------|---------------------------------------------------------------------------------------------------|
| No Picture | Press firmly on the connections to make sure they are snug.                                       |
|            | 2. Power down equipment and power back on.                                                        |
|            | Make sure the correct input is being used by looking at the green indicator lights on the switch. |
| No Sound   | Make sure the connections are snug.                                                               |
|            | Check the volume level on your PC and your PC speakers.                                           |

# Specifications:

| Number Of Computers Controlled |         | 2 or 4 computer                                           |
|--------------------------------|---------|-----------------------------------------------------------|
| Selection Method               |         | Push Button or IR Remote Control                          |
| PC connector ports             | Video   | 2/4 x HDB-15 female                                       |
|                                | Speaker | 2/4 x Stereo speaker plugs                                |
| Console Ports                  | Video   | 2/4 x HDB-15 female                                       |
|                                | Speaker | 2/4 x Stereo speaker jack                                 |
| DDC, DDC2 monitor              |         | Yes (Max. Resolution: 2048x1536)@85Hz                     |
| Maximum Bandwidth              |         | 450 MHz                                                   |
| Power                          |         | DC 5V 1A                                                  |
| Dimensions (L x W x H)         |         | 14 x 7.5 x 4.5 (cm) (39973) / 21.5 x 8 x 4.5 (cm) (39974) |
| Unit Weight                    |         | 0.95lbs (39973) / 1.50lbs (39974)                         |

### Cables To Go™ ONE YEAR WARRANTY ■

At Cables To Go, we want you to be totally confident in your purchase. That is why we offer a one year warranty on this device. If you experience problems due to workmanship or material defect for the duration of this warranty, we will repair or replace this device. To request a Return Merchandise Authorization (RMA) number, contact customer service at 1-800-506-9606 or www.cablestogo.com.

#### IMPORTANT SAFETY INFORMATION

! Do not plug the unit in any outlet that does not have enough current to allow the switch to function. Refer to the specifications in this manual for power level of the unit.

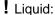

If this unit or its corresponding power adapter has had liquid spilled on or in it, do not attempt to use the unit.

Do not attempt to use this product in an outdoor environment as elements such as rain, snow, hail, etc. can damage the product.

! In case of a storm, it is recommended that you unplug this device from the outlet.

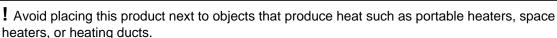

! THERE ARE NO USER SERVICEABLE PARTS

Do not attempt to open this product and expose the internal circuitry. If you feel that the product is defective, unplug the unit and refer to the warranty information section of this manual.

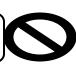

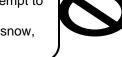

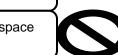

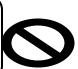

#### Disclaimer

Information in this document is subject to change without notice. The manufacturer does not make any representations or warranties (implied or otherwise) regarding the accuracy and completeness of this document and shall in no event be liable for any loss of profit or any other commercial damage, including but not limited to special, incidental, consequential, or other damages.

No part of this document may be reproduced or transmitted in any form by any means, electronic or mechanical, including photocopying, recording or information recording and retrieval systems without the express written permission of the manufacturer.

All brand names and product names used in this document are trademarks, or registered trademarks of their respective holders.

#### **FCC Statement**

This device generates and uses radio frequency and may cause interference to radio and television reception if not installed and used properly. This has been tested and found to comply with the limits of a Class B computing device in accordance with the specifications in Part 15 of the FCC Rules. These specifications are designed to provide reasonable protection against such interference in a residential installation. However, there is no guarantee that interference will not occur in a particular installation. If this device does cause harmful interference to radio or television reception, which can be determined by plugging the device in and out, the user can try to correct the interference by one or more of the following measures:

- Reorient or relocate the receiving antenna.
- Increase the separation between the device and receiver.
- Connect the computer into an outlet on a circuit different from that to which the receiver is connected.
- Consult the dealer or an experienced radio/TV technician for help.

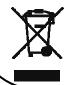

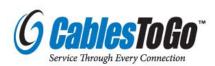

3555 Kettering Blvd. Moraine, OH 45439 1-800-293-4970 www.cablestogo.com Free Manuals Download Website

http://myh66.com

http://usermanuals.us

http://www.somanuals.com

http://www.4manuals.cc

http://www.manual-lib.com

http://www.404manual.com

http://www.luxmanual.com

http://aubethermostatmanual.com

Golf course search by state

http://golfingnear.com

Email search by domain

http://emailbydomain.com

Auto manuals search

http://auto.somanuals.com

TV manuals search

http://tv.somanuals.com